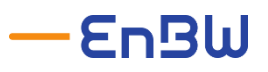

## Transparenz- und Display-Software (TRuDI)

## Physische Visualisierung für zertifizierte intelligente Messsysteme (iMSys)

Neben der EnBW Smart Energy Suite, in dem Ihre Messwerte 24/7 visualisiert und dargestellt werden, haben Sie als Letztverbraucher bei **zertifizierten intelligenten Messsystemen** die Möglichkeit, sich mit Ihrem Laptop und einem **Ethernet Kabel an das Smart Meter Gateway über die HAN Schnittstelle** zu verbinden. Dies ermöglicht Ihnen, über die **Software "TruDi"** des Arbeitskreises "BundesDisplay" Ihre Messwerte anzuschauen, die gespeicherten Logbuchdaten einzusehen und eine manuelle Nachrechnung von gebildeten Tarifen vorzunehmen.

Der Arbeitskreis "BundesDisplay" ist eine Initiative der **Physikalisch Technischen Bundesanstalt (PTB)** zur Bereitstellung einer einheitlichen, herstellerübergreifenden Softwarelösung zur Visualisierung der Verbrauchsdaten für den Letztverbraucher.

## Download und Bedienungsanleitung der Software

Die Software "TruDi" und das Benutzerhandbuch können auf der Webseite des PTB heruntergeladen werden. Die Webseite erreichen Sie unter folgendem Link: Transparenz- und Display-Software [\(TRuDI\).](https://www.ptb.de/cms/ptb/fachabteilungen/abt2/fb-23/ag-234/info-center-234/trudi.html) Unter dem Link zur aktuellen Versionsnummer finden Sie die entsprechenden Dateien.

Um auf Ihre Messwerte des Smart Meter Gateways über "TruDi" zuzugreifen, benötigen Sie **persönliche Zugangsdaten** zum Gateway. Um diese zu erhalten, kontaktieren Sie bitte Ihren Messstellenbetreiber. Dieser wird Ihnen Ihre Zugangsdaten zur Verfügung stellen.

Die Zugangsdaten beinhalten folgende Informationen:

**IP:** {IP} **Port:** {Port} **User Name:** {UserName} **Passwort:** {Password} **Gateway Seriennummer:** {Seriennummer}

Mit energiereichen Grüßen, Ihr Team EnBW Smart Energy